# **FUJIFILM**

# **DIGITAL CAMERA** -510

# **Guía de nuevas características**

Versión 3.00

Las funciones añadidas o modifi cadas debido a las actualizaciones de firmware podrían no coincidir con las descripciones indicadas en la documentación que se entrega con este producto. Visite nuestro sitio web para obtener información sobre las actualizaciones disponibles para los diferentes productos:

*https://fujifilm-x.com/support/download/firmware/cameras/*

### **Contenido**

La versión 3.00 del firmware X-S10 agrega las funciones o actualizaciones que se enumeran a continuación. Para obtener la versión más reciente del manual, visite el siguiente sitio web.  *https://fujifilm-dsc.com/en-int/manual/*

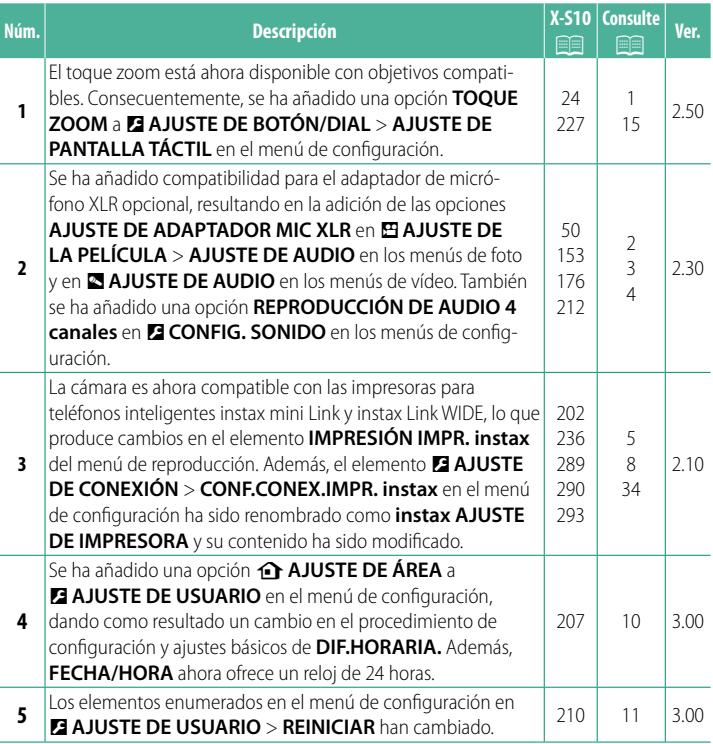

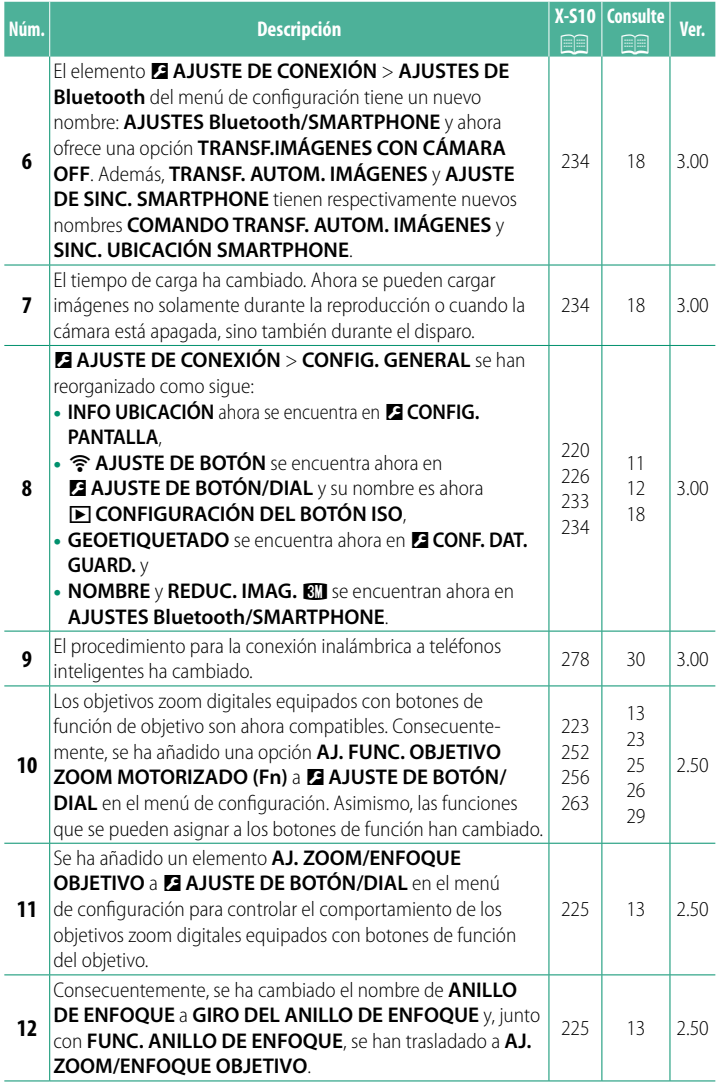

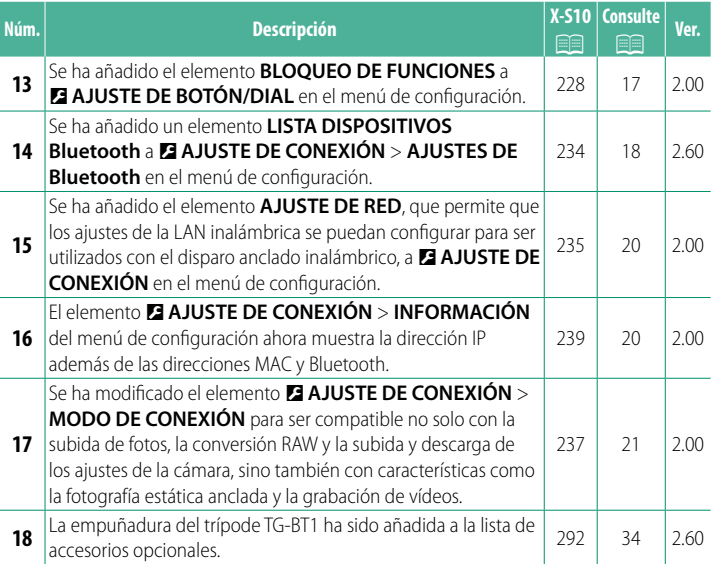

### **Cambios y adiciones**

Los cambios y adiciones son como se indica a continuación.

### <span id="page-4-0"></span>**X-S10 Manual del propietario:** P **24 Ver. 2.50 Controles táctiles para el disparo**

### **Zoom táctil**

Si el objetivo es compatible con el zoom táctil, puede acercar y alejar el zoom tocando la pantalla. Toque el botón de zoom táctil en la pantalla para habilitar el zoom táctil.

El zoom táctil se controla con los botones de la pantalla.

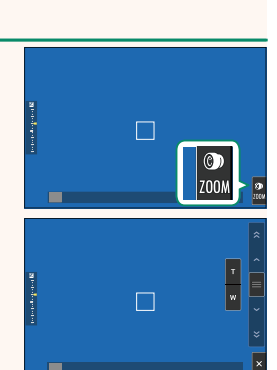

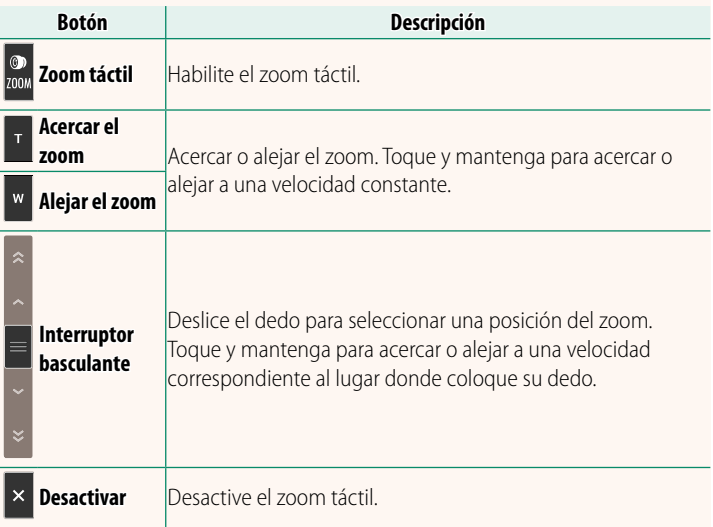

### <span id="page-5-0"></span>**X-S10 Manual del propietario: <b><b>P** 50 **Ver. 2.30 Grabación de vídeos**

### **Uso de un micrófono externo**

Podrá grabar audio con micrófonos externos conectables mediante clavijas de 3,5 mm de diámetro; no podrán usarse micrófonos que requieran alimentación. Para obtener más detalles, consulte el manual del micrófono.

# **SOUTH**

### **Adaptadores de micrófono XLR**

La cámara puede utilizarse con adaptadores de micrófono TEAC TASCAM CA-XLR2d-F XLR. Para obtener más información, visite el sitio web de TASCAM.

*https://tascam.jp/int/product/ca-xlr2d/#CA-XLR2d\_Website*

### <span id="page-6-0"></span>**X-S10 Manual del propietario: <b><b>P** 153, 176 Ver. 2.30 **AJUSTE DE ADAPTADOR MIC XLR**

Ajuste la configuración del canal de entrada del micrófono y similares para su uso con adaptadores de micrófono XLR.

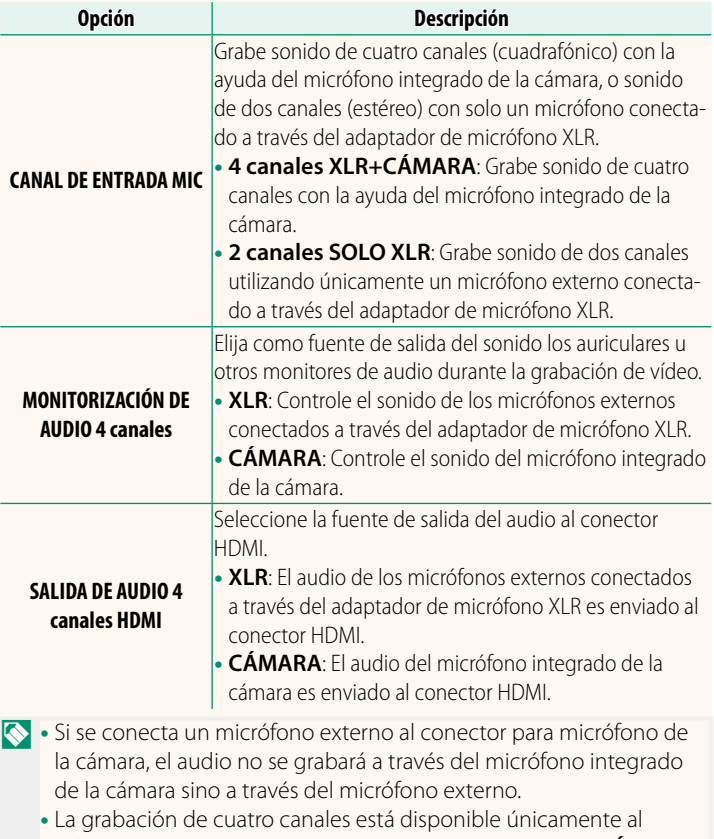

seleccionar **MOV/H.264 LPCM** para B**AJUSTE DE LA PELÍCULA** > **FORMATO DEL ARCHIVO**.

### <span id="page-7-0"></span>**X-S10 Manual del propietario: <b><b>P** 212 Ver. 2.30 **REPRODUCCIÓN DE AUDIO 4 canales**

Ajuste la configuración del audio para su uso al visualizar vídeos de 4 canales.

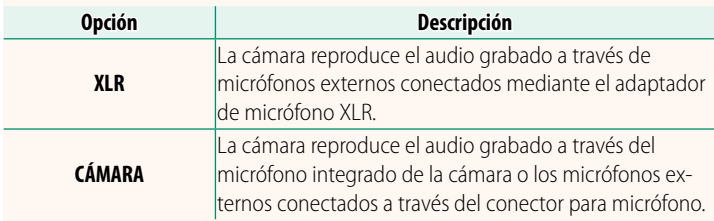

### <span id="page-8-0"></span>**X-S10 Manual del propietario: <b><b>P** 202, 290 Ver. 2.10 **IMPRESIÓN IMPR. instax Impresión de imágenes**

Las imágenes se pueden imprimir mediante las impresoras opcionales de las series instax Link e instax SHARE. La impresora primero debe emparejarse con la cámara usando D**AJUSTE DE CONEXIÓN** > **instax AJUSTE DE IMPRESORA**.

**Impresoras de la serie instax Link**

- **1** Encienda la impresora.
- **2** Seleccione **IMPRESIÓN IMPR. instax** en el menú de reproducción, luego seleccione **CONEXIÓN Bluetooth instax** y pulse **MENU/OK**.
- **3** La cámara se conectará a la impresora.

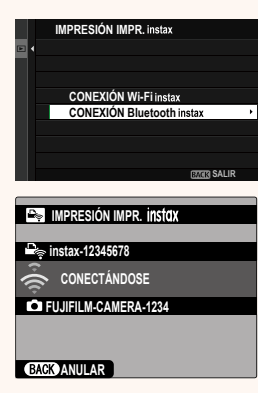

**4** Use el mando de enfoque (palanca de enfoque) para visualizar la imagen que desea imprimir y, a continuación, pulse **MENU/OK**.

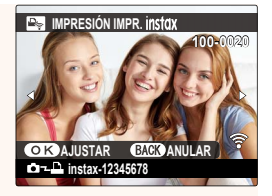

- N• Las imágenes tomadas con otras cámaras no se pueden imprimir.
	- Las imágenes se recortan e imprimen a un tamaño seleccionado automáticamente por la impresora por lo que no todas las imágenes aparecen en la copia impresa.
	- Al usar instax WIDE, puede elegir el recorte antes de imprimir imágenes tomadas con una opción distinta a **1 3 : 2**, **N 3 : 2** o Q **3 : 2** seleccionado para H**AJUSTE DE CALIDAD DE LA IMAGEN** > **TAMAÑO IMAGEN**.
	- Las pantallas pueden variar dependiendo de la impresora conectada.

### **5** La imagen se enviará a la impresora y comenzará la impresión.

 $\Omega$  La cámara no puede conectarse a un teléfono inteligente mientras está conectada a una impresora.

### **instax Modo Calidad Imagen**

Además del "Modo instax-Natural" existente, el elemento **instax MODO CALIDAD IMAGEN** del menú **instax AJUSTE DE IMPRESORA** ofrece un "Modo instax-Rich" con colores vibrantes para usarlo con impresoras instax Link WIDE.

NEstas opciones también están disponibles cuando la cámara está conectada a la impresora.

### **Impresoras de la serie instax SHARE**

- **1** Encienda la impresora.
- **2** Seleccione **IMPRESIÓN IMPR. instax** en el menú de reproducción, luego seleccione **CONEXIÓN Wi-Fi instax** y pulse **MENU/OK**.
- **3** La cámara se conectará a la impresora.

**4** Use el mando de enfoque (palanca de enfoque) para visualizar la imagen que desea imprimir y, a continuación, pulse **MENU/OK**.

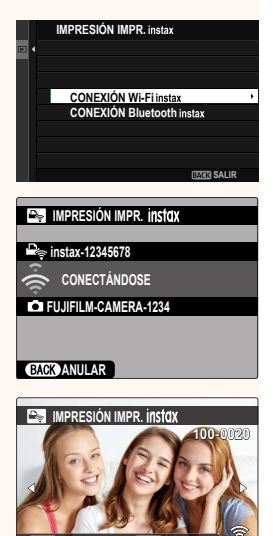

**AJUSTAR ANULAR instax-12345678**

- N• Las imágenes tomadas con otras cámaras no se pueden imprimir.
	- Las imágenes se recortan e imprimen a un tamaño seleccionado automáticamente por la impresora por lo que no todas las imágenes aparecen en la copia impresa.
	- Al usar instax SQUARE, puede elegir el recorte antes de imprimir imágenes tomadas con una opción distinta a **0 1 : 1**, **N 1 : 1** o Q **1 : 1** seleccionado para H**AJUSTE DE CALIDAD DE LA IMAGEN** > **TAMAÑO IMAGEN**.
	- Las pantallas pueden variar dependiendo de la impresora conectada.
- **5** La imagen se enviará a la impresora y comenzará la impresión.

### <span id="page-11-0"></span>**X-S10 Manual del propietario: <b><b>P** 236, 289 Ver. 2.10 **instax AJUSTE DE IMPRESORA Establecer una conexión**

Configure los ajustes para la conexión a las impresoras opcionales Fujifilm en instax Link e instax SHARE.

### **Impresoras de la serie instax Link**

**1** Seleccione **DAJUSTE DE CONEXIÓN** > **instax AJUSTE DE IMPRESORA** > **CONF.CONEX.IMPR. instax**; a continuación, seleccione **CONEXIÓN Bluetooth instax** y pulse **MENU/OK**.

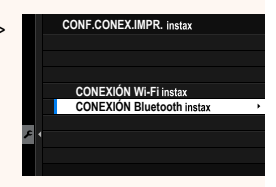

**N** Antes de conectarse a una impresora instax mini Link, confirme que el firmware de la impresora es la versión "0104" o posterior. Puede ver la versión de firmware y actualizar el firmware de la impresora desde la aplicación instax mini Link. Para obtener más información, consulte "Q. Quiero actualizar la impresora al firmware más reciente." en el siguiente enlace.

*https://instax.com/mini\_link/es/support/faq/*

**2** Seleccione **REGISTRO DE VINCULACIÓN**, pulse **MENU/OK** y, a continuación, encienda la impresora para iniciar el emparejamiento.

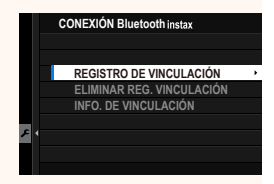

- N• Para borrar los datos de emparejamiento de impresoras con las que la cámara está actualmente emparejada, seleccione **ELIMINAR REG. VINCULACIÓN**.
	- Para borrar los datos de emparejamiento de impresoras con las que la cámara está actualmente emparejada, seleccione **INFO. DE VINCULACIÓN**.

**3** Para completar el proceso de emparejamiento, pulse **MENU/OK** en la pantalla de emparejamiento.

### **Impresoras de la serie instax SHARE**

Seleccione D**AJUSTE DE CONEXIÓN** > **instax AJUSTE DE IMPRESORA** > **CONF. CONEX.IMPR. instax**; a continuación, seleccione **CONEXIÓN Wi-Fi instax**, pulse **MENU/OK** e introduzca el SSID de la impresora y la contraseña.

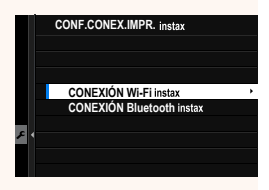

### **El nombre de la impresora (SSID) y la contraseña**

El nombre de la impresora (SSID) se puede encontrar en la parte inferior de la impresora; la contraseña por defecto es "1111". Si ya ha elegido una contraseña distinta para imprimir desde un teléfono inteligente, introduzca esa contraseña en su lugar.

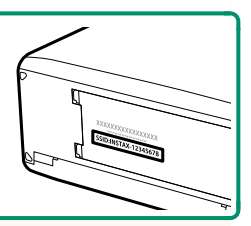

### <span id="page-13-0"></span> **X-S10 Manual del propietario: <b><b>P** 207 Ver. 3.00 **b** AJUSTE DE ÁREA

Ajuste la configuración de su zona horaria actual.

### **AJUSTE DE ÁREA**

Elija su zona horaria en un mapa.

### **HORARIO DE VERANO**

Active o desactive el horario de verano.

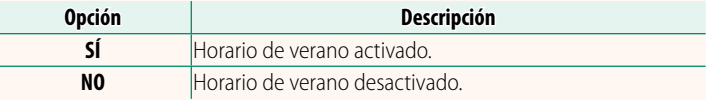

### **X-S10 Manual del propietario: <b><b>P** 207 Ver. 3.00 **DIF.HORARIA**

Al viajar, cambia el reloj de la cámara instantáneamente de la zona horaria de origen a la hora local de su destino. Para especificar la diferencia entre su hora local y la zona horaria de origen:

- **OUse <b>G** AJUSTE DE ÁREA para seleccionar su zona horaria antes de seleccionar la zona horaria local usando **4 LOCAL** 
	- **1** Marque  $\bigoplus$  **LOCAL** y pulse **MENU/OK.**
	- **2** Use el mando de enfoque (palanca de enfoque) para seleccionar la zona horaria local. Pulse MENU/OK al finalizar la configuración.

N Seleccione **SÍ** para activar el horario de verano.

Para ajustar el reloj de la cámara a la hora local, resalte g**LOCAL** y pulse **MENU/OK**. Para ajustar el reloj a la hora de su zona horaria, seleccione **介 ORIGEN**.

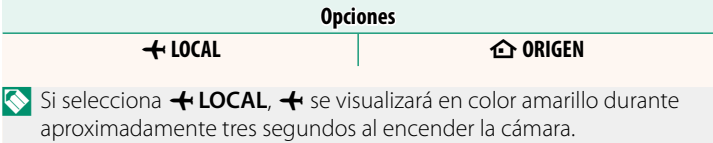

### <span id="page-14-0"></span> **X-S10 Manual del propietario: <b><b>P** 210 Ver. 3.00 **REINICIAR**

Restaure las opciones de disparo o del menú de configuración a sus valores predeterminados.

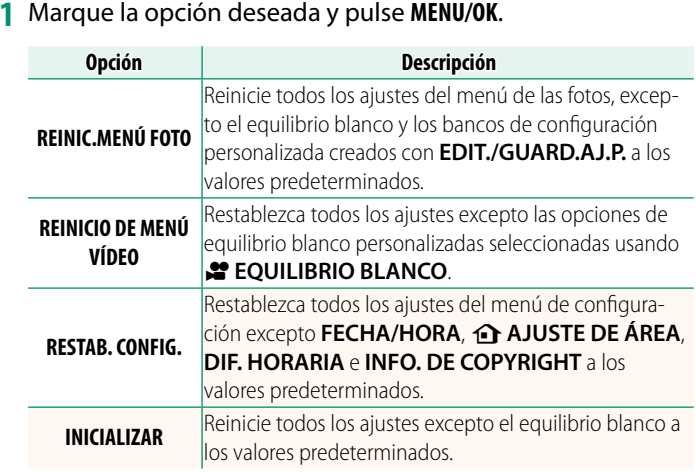

<span id="page-14-1"></span>**2** Se mostrará un diálogo de confi rmación; resalte **ACEPTAR** y pulse **MENU/OK**.

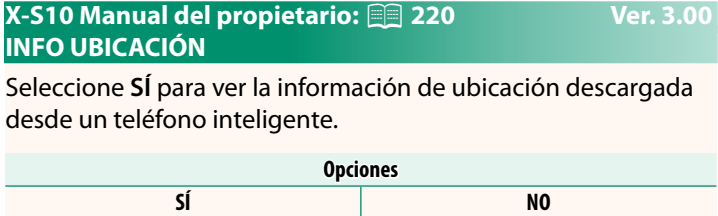

### <span id="page-15-0"></span> **X-S10 Manual del propietario: <b><b>P** 226 Ver. 3.00 a **CONFIGURACIÓN DEL BOTÓN ISO**

Seleccione el rol desempeñado por el botón **ISO** durante la reproducción.

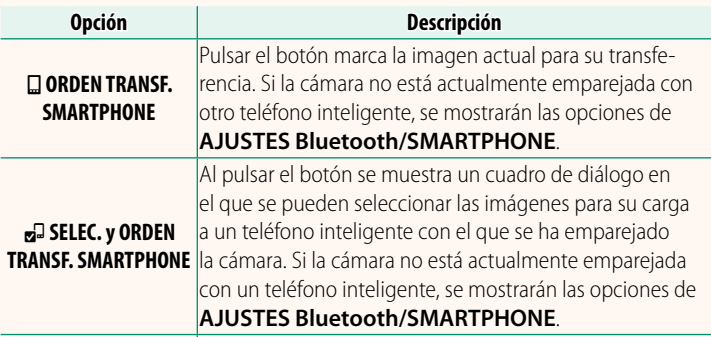

r **COM. INALÁMBRICA** El botón puede usarse para conexiones inalámbricas.

### **X-S10 Manual del propietario: <b>•** 233 Ver. 3.00  **GEOETIQUETADO**

Si selecciona **SÍ**, los datos de ubicación descargados desde un teléfono inteligente se incrustarán o no en las fotografías a medida que se van tomando.

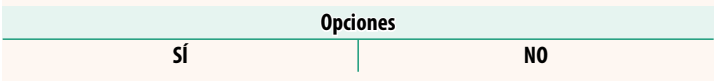

### <span id="page-16-2"></span><span id="page-16-0"></span>**X-S10 Manual del propietario: <b><b>P** 223 Ver. 2.50 **AJ. FUNC. OBJETIVO ZOOM MOTORIZADO (Fn)**

Seleccione las funciones de los botones de función disponibles en algunos objetivos con zoom motorizado.

### <span id="page-16-1"></span>**X-S10 Manual del propietario: <b><b>P** 225 Ver. 2.50 **AJ. ZOOM/ENFOQUE OBJETIVO**

Configure los ajustes de los objetivos compatibles con anillos de enfoque o zoom motorizado.

### **GIRO DEL ANILLO DE ENFOQUE**

Permite escoger la dirección en la cual se gira el anillo de enfoque para incrementar la distancia de enfoque.

**Opciones**

X **HACIA DERECHA** (sentido horario) Y **HACIA IZQUIER.** (sentido antihorario)

### **FUNC. ANILLO DE ENFOQUE**

Seleccione el modo en el que la cámara ajustará el enfoque en respuesta al movimiento del anillo de enfoque.

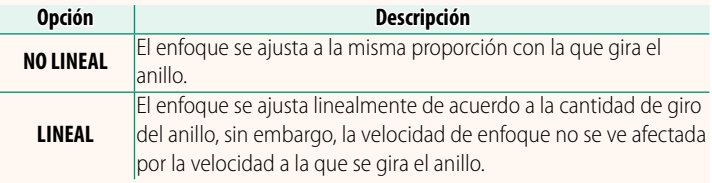

### **FEDERAL FIRE OCUPATE A VELOCIDAD CONSTANTE (Fn)**

Seleccione la velocidad a la que cambia la distancia de enfoque al ajustarse usando los botones de función durante el enfoque manual con objetivos con zoom motorizado compatibles. Cuanto más alto sea el número, mayor será la velocidad.

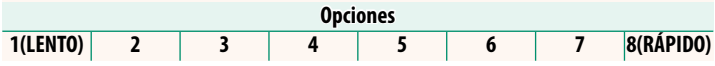

### **ZOOM A VELOCIDAD CONSTANTE (Fn)**

Seleccione la velocidad a la que los objetivos zoom motorizado compatibles se pueden acercar o alejar con los botones de función. Cuanto más alto sea el número, mayor será la velocidad.

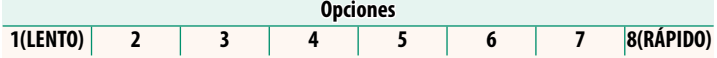

### **OPERACIÓN ZOOM/ENFOQUE VEL. CONST. (Fn)**

Seleccione si los botones de función de los objetivos con zoom motorizado compatibles solamente deben pulsarse una vez para iniciar y detener el enfoque motorizado o el zoom motorizado.

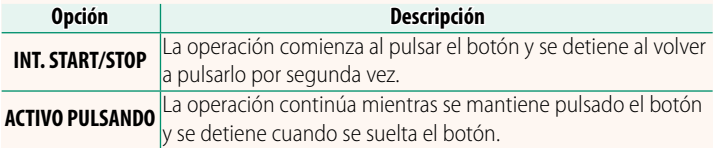

### **GIRO DE ANILLO ZOOM**

Seleccione si desea invertir la rotación del anillo del zoom en los objetivos zoom motorizado compatibles.

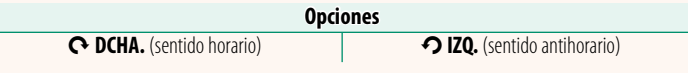

### **ANILLO CONTR. ZOOM/ENFOQUE**

Seleccione la función desempeñada por el anillo de control del zoom/enfoque en los objetivos zoom motorizado compatibles.

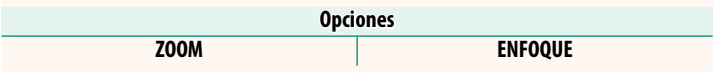

### <span id="page-18-0"></span>**X-S10 Manual del propietario: <b><u>Pa 227 Ver. 2.50</u> AJUSTE DE PANTALLA TÁCTIL**

Active o desactive los controles táctiles.

### **B** AJUSTE PANTALLA TÁCTIL

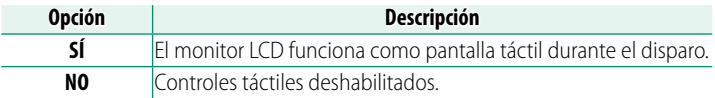

### **Example 3** AJUSTE DE DOBLE TOQUE

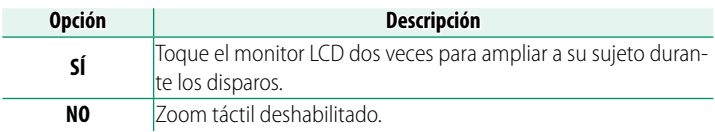

### **Em** FUNCCIÓN TÁCTIL

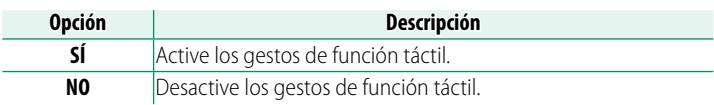

### **TOQUE ZOOM**

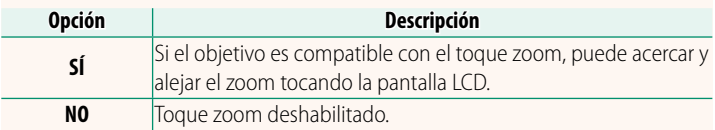

### **B** AJUSTE PANTALLA TÁCTIL

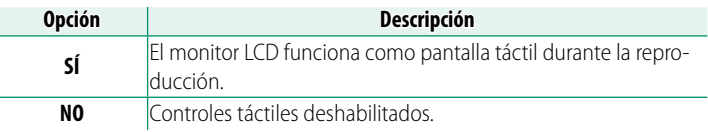

### **AJ. PANTALLA TÁCTIL EVF**

Seleccione el área del monitor LCD utilizada para los controles táctiles mientras el visor está activo. El área utilizada para los controles táctiles se puede seleccionar de entre las siguientes opciones:

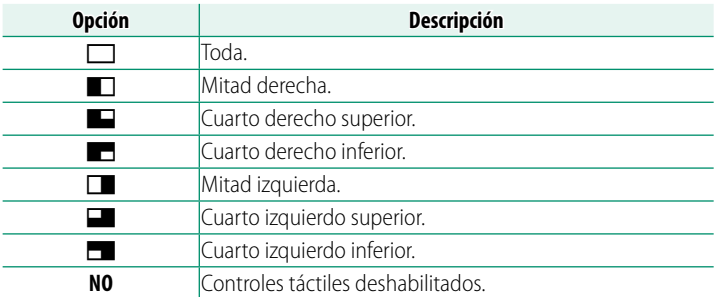

### <span id="page-20-0"></span>**X-S10 Manual del propietario: <b><b>P** 228 Ver. 2.00 **BLOQUEO DE FUNCIONES**

Bloquee los controles seleccionados para evitar un funcionamiento inesperado.

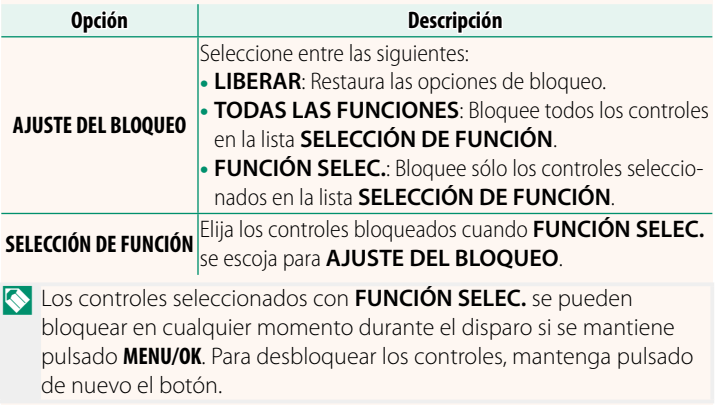

### <span id="page-21-0"></span>**X-S10 Manual del propietario:** P **234 Ver. 3.00 AJUSTES Bluetooth/SMARTPHONE**

### Configure los ajustes de Bluetooth.

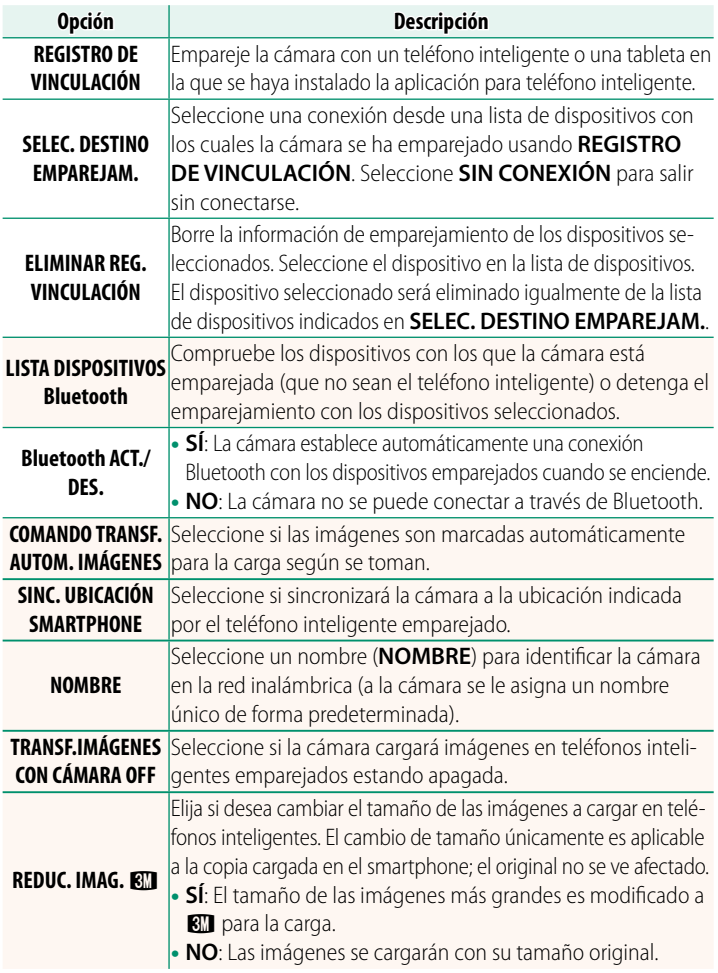

- N• Asegúrese de que su teléfono inteligente esté ejecutando la última versión de la aplicación para teléfono inteligente aplicable. Los diferentes sistemas operativos utilizan aplicaciones diferentes; para más información, visite: *https://app.fujifilm-dsc.com/*
	- Las imágenes se cargarán durante los disparos y la reproducción y mientras la cámara esté apagada si **SÍ** está seleccionado tanto para **Bluetooth ACT./DES.** como para **COMANDO TRANSF. AUTOM. IMÁGENES** o si las imágenes están actualmente seleccionadas para la carga usando la opción **ORDEN TRANSFER. IMÁGENES** del menú de reproducción.
	- El reloj de la cámara se ajustará automáticamente a la hora indicada por los teléfonos inteligentes emparejados cada vez que se inicie la aplicación.

### <span id="page-23-0"></span>**X-S10 Manual del propietario: <b><b>P** 235 Ver. 2.00 **AJUSTE DE RED**

### Ajuste la configuración para la conexión a las redes inalámbricas.

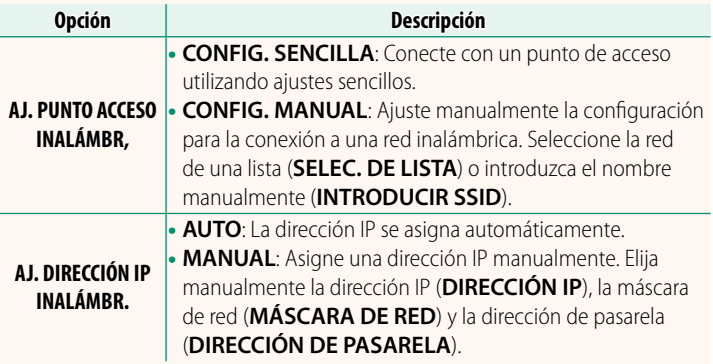

### <span id="page-23-1"></span>*X***-S10 Manual del propietario: <b>•** 239 **Ver. 2.00 INFORMACIÓN**

Vea las direcciones MAC, Bluetooth e IP de red inalámbrica de la cámara.

### <span id="page-24-0"></span>**X-S10 Manual del propietario: <b><u>P</u>** 237 Ver. 2.00 **MODO DE CONEXIÓN**

### Ajuste la configuración para la conexión a dispositivos externos.

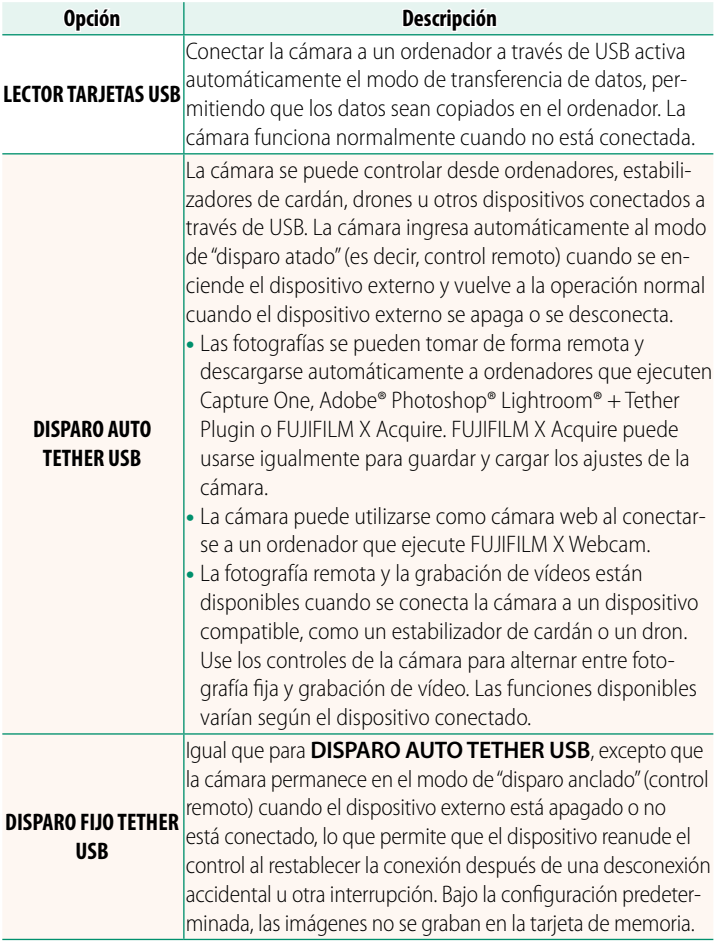

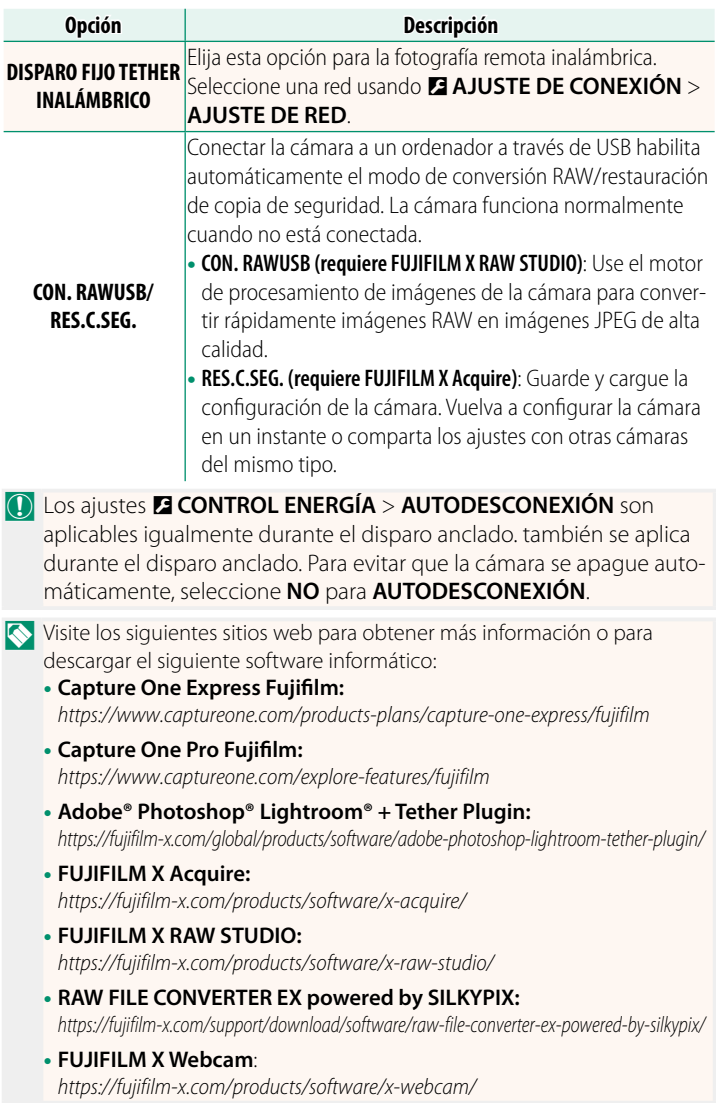

### <span id="page-26-0"></span>**X-S10 Manual del propietario: <b><b>P** 252 Ver. 2.50 **Los botones de función**

### **Asignación de las funciones de los botones de función**

El rol que desempeñan los botones de función puede seleccionarse usando la opción D**AJUSTE DE BOTÓN/DIAL** > **AJUST. FUNC.** (Fn) del menú de configuración.

- TAMAÑO IMAGEN
- CALIDAD IMAGEN
- RAW
- SIMULAC. PELÍCULA
- EFECTO GRANULADO
- EF. COLOR CHROME
- COLOR AZUL FX CROMO
- RANGO DINÁMICO
- PRIORIDAD RANGO D
- EQUILIBRIO BLANCO
- CLARIDAD
- ÁREA DE ENFOQUE
- COMPROB. ENFOQUE
- MODO ENFOQUE
- MODO AF
- AJUSTES PERSONALES AF-C
- DETEC. FAC. ACT/DESAC.
- LIMITADOR RANGO AF
- BLOQUEO CONTROL DE ENFOQUE
- MODO VISOR DEPORTE
- $\cdot$  PRE-DISPARO ES $\mathbf{A}$
- AUTODISPARADOR
- AJUSTE HORQUILLADO AE
- AJUSTE BKT DE ENFOQUE
- FOTOMETRÍA
- TIPO DE OBTURADOR
- REDUCCIÓN PARPADEO
- $\cdot$  ISO
- ESTABIL. IMAGEN
- COMUNIC. INALÁMB.
- COMPENSAC. FLASH
- AJUSTE FUNCIÓN FLASH
- BLOOUFO-TTL
- FLASH MODELAJE
- DISPARO GRAB. DE VÍDEO
	- GRAB. ALTA VEL. FULL HD
	- AJUSTE AUMENTO RECORTE VÍDEO **CROP**
	- **P** ACT. MODO ESTA. IMAGEN
	- AJUSTE CEBRA
	- A IUSTE NIVEL. MIC. INT./EXT.
	- REPRODUCCIÓN DE AUDIO 4 canales
	- $\bullet$  CONTROL VÍDEO OPTIMIZ $\bullet$
	- AJUSTE MODO VISOR
	- $\bullet$  PREVIS PCAMPO
	- VER. EXP./EQUILIBRIO BLANCO MODO MANUAL
	- VISTA EN VIVO NATURAL
	- HISTOGRAMA
	- NIVELECTRÓNICO
	- MODO INDICA. GRANDES
	- ASISTENTE VISUALIZ. F-Log
	- ANILLO CONTR. ZOOM/ENFOQUE
	- ZOOM A VELOCIDAD CONSTANTE (T)
	- ZOOM A VELOCIDAD CONSTANTE (W)
	- **ETHENFOOUE A VEL. CONSTANTE (N)**
- **ELE**NFOQUE A VEL. CONSTANTE (F) RENDIMIENTO
- SOLO BLOQUEO AE
- SOLO BLOQUEO AF
- BLOQUEO AE/AF
- AF-ACTIVADO
- SOLO BLOQUEO AWB
- AJUSTE DEL BLOQUEO
- 
- TRANSF. AUTO. DE IMÁGENES
- SELEC. DESTINO EMPAREJAM.
	- Bluetooth ACT./DES.
	- MENÚ RÁPIDO
- REPRODUCCIÓN
	- NINGUNA

N Para deshabilitar el botón de función, elija **NINGUNA**.

### <span id="page-28-0"></span>**X-S10 Manual del propietario: <b><b>P** 256 Ver. 2.50 **Gestos de función táctil**

### **Asignar funciones a gestos de función táctil**

Los papeles que desempeñan los gestos de función táctil pueden seleccionarse usando la opción D**AJUSTE DE BOTÓN/ DIAL** > **AJUST. FUNC. (Fn)** del menú de configuración.

- TAMAÑO IMAGEN
- CALIDAD IMAGEN
- RAW
- SIMULAC. PELÍCULA
- EFECTO GRANULADO
- FE COLOR CHROME
- COLOR AZUL FX CROMO
- RANGO DINÁMICO
- PRIORIDAD RANGO D
- FOULLIBRIO BLANCO
- CLARIDAD
- ÁREA DE ENFOQUE
- COMPROB. ENFOQUE
- MODO ENFOQUE
- MODO AF
- AJUSTES PERSONALES AF-C
- DETEC. FAC. ACT/DESAC.
- LIMITADOR RANGO AF
- BLOQUEO CONTROL DE ENFOQUE
- MODO VISOR DEPORTE
- $\cdot$  PRE-DISPARO  $ES$  $A$
- AUTODISPARADOR
- AJUSTE HORQUILLADO AE
- AJUSTE BKT DE ENFOQUE
- FOTOMETRÍA
- TIPO DE OBTURADOR
- REDUCCIÓN PARPADEO
- $\cdot$  ISO
- ESTABIL. IMAGEN
- COMUNIC. INALÁMB.
- COMPENSAC. FLASH
- AJUSTE FUNCIÓN FLASH
- BLOQUEO-TTL
- FLASH MODELAJE
- GRAB. ALTA VEL. FULL HD
- AJUSTE AUMENTO RECORTE VÍDEO **CROP**
- $\cdot$   $\bullet$  ACT. MODO ESTA. IMAGEN
- AJUSTE CEBRA
- A IUSTE NIVEL. MIC. INT./FXT.
- REPRODUCCIÓN DE AUDIO 4 canales
- $\bullet$  CONTROL VÍDEO OPTIMIZ. $\bigodot$
- AJUSTE MODO VISOR
	- PREVIS.P.CAMPO
	- VER. EXP./EQUILIBRIO BLANCO MODO MANUAL
	- VISTA EN VIVO NATURAL
	- HISTOGRAMA
	- NIV.ELECTRÓNICO
	- MODO INDICA. GRANDES
	- ASISTENTE VISUALIZ. F-Log
	- ANILLO CONTR. ZOOM/ENFOQUE
	- AJUSTE DEL BLOQUEO
	- RENDIMIENTO
	- TRANSF. AUTO. DE IMÁGENES
	- SELEC. DESTINO EMPARE JAM.
	- Bluetooth ACT/DES
	- MENÚ RÁPIDO
	- REPRODUCCIÓN
	- NINGUNA

N Para desactivar los gestos de función táctil, seleccione **NINGUNA**.

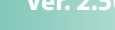

### **X-S10 Manual del propietario: <b><b>P** 256 Ver. 2.50 **Botones de función del objetivo**

Seleccione las funciones desempeñadas por los botones de función del objetivo (cuando sea aplicable).

### <span id="page-29-0"></span>**Predeterminados del botón de función del objetivo**

### Las asignaciones predeterminadas son:

N Hemos usado un objetivo XF18-120mmF4 LM PZ WR con fines ilustrativos.

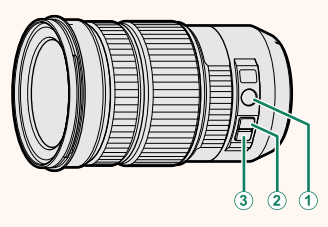

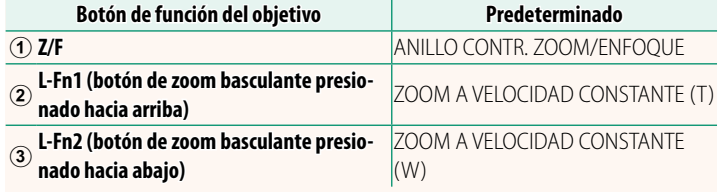

### **Asignación de las funciones de los botones de función del objetivo**

El rol que desempeñan los botones de función del objetivo puede seleccionarse usando la opción D**AJUSTE DE BOTÓN/ DIAL** > **AJ. FUNC. OBJETIVO ZOOM MOTORIZADO (Fn)** del menú de configuración.

- TAMAÑO IMAGEN
- CALIDAD IMAGEN
- RAW
- SIMULAC. PELÍCULA
- EFECTO GRANULADO
- EF. COLOR CHROME
- COLOR AZUL FX CROMO
- RANGO DINÁMICO
- PRIORIDAD RANGO D
- EQUILIBRIO BLANCO
- CLARIDAD
- ÁREA DE ENFOQUE
- COMPROB. ENFOQUE
- MODO ENFOQUE
- MODO AF
- AJUSTES PERSONALES AF-C
- DETEC. FAC. ACT./DESAC.
- LIMITADOR RANGO AF
- BLOQUEO CONTROL DE ENFOQUE
- MODO VISOR DEPORTE
- $\cdot$  PRE-DISPARO  $ES$
- AUTODISPARADOR
- AJUSTE HORQUILLADO AE
- AJUSTE BKT DE ENFOQUE
- FOTOMETRÍA
- TIPO DE OBTURADOR
- REDUCCIÓN PARPADEO
- $\cdot$  ISO
- ESTABIL. IMAGEN
- COMUNIC. INALÁMB.
- COMPENSAC. FLASH
- AJUSTE FUNCIÓN FLASH
- BLOQUEO-TTL
- FLASH MODELAJE
- DISPARO GRAB. DE VÍDEO
- GRAB. ALTA VEL. FULL HD
- AJUSTE AUMENTO RECORTE  $V$ IDEO  $^{CROP}_{1.29x}$
- **P** ACT. MODO ESTA. IMAGEN
- AJUSTE CEBRA
- AJUSTE NIVEL. MIC. INT./EXT.
- REPRODUCCIÓN DE AUDIO 4 canales
- $\bullet$  CONTROL VÍDEO OPTIMIZ.  $\ominus$
- AJUSTE MODO VISOR
- $\bullet$  PREVIS PCAMPO
- VER. EXP./EQUILIBRIO BLANCO MODO **MANUAL**
- VISTA EN VIVO NATURAL
- HISTOGRAMA
- NIVELECTRÓNICO
- MODO INDICA. GRANDES
- ASISTENTE VISUALIZ. F-Log
- ANILLO CONTR. ZOOM/ENFOQUE
- ZOOM A VELOCIDAD CONSTANTE (T)
- ZOOM A VELOCIDAD CONSTANTE (W) TRANSF. AUTO. DE IMÁGENES
- **ETE** ENFOQUE A VEL. CONSTANTE (N)
- **ETE** ENFOQUE A VEL. CONSTANTE (F)
- SOLO BLOQUEO AE
- SOLO BLOQUEO AF
- BLOQUEO AE/AF
- AF-ACTIVADO
- SOLO BLOQUEO AWB
- AJUSTE DEL BLOQUEO
- RENDIMIENTO
- 
- SELEC. DESTINO EMPAREJAM.
- Bluetooth ACT./DES.
- MENÚ RÁPIDO
- REPRODUCCIÓN
- NINGUNA
- N• Para deshabilitar el botón de función, elija **NINGUNA**.
	- El bloqueo de la función seleccionado no está disponible cuando se asigna **ZOOM A VELOCIDAD CONSTANTE (T)** o **ZOOM A VELOCIDAD CONSTANTE (W)** a un botón de función del objetivo.

### <span id="page-32-0"></span>**X-S10 Manual del propietario: <b><b>P** 263 Ver. 2.50 **Objetivos con zoom motorizado**

El zoom de los objetivos con zoom motorizado puede ajustarse con el anillo de control del zoom/enfoque, el botón de zoom o el anillo del zoom.

O Ajustar el zoom cuando el objetivo está mojado facilita la entrada de agua dentro del objetivo. Elimine cualquier resto de agua del objetivo antes de ajustar el zoom.

N Hemos usado un objetivo XF18-120mmF4 LM PZ WR con fines ilustrativos.

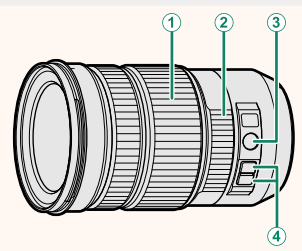

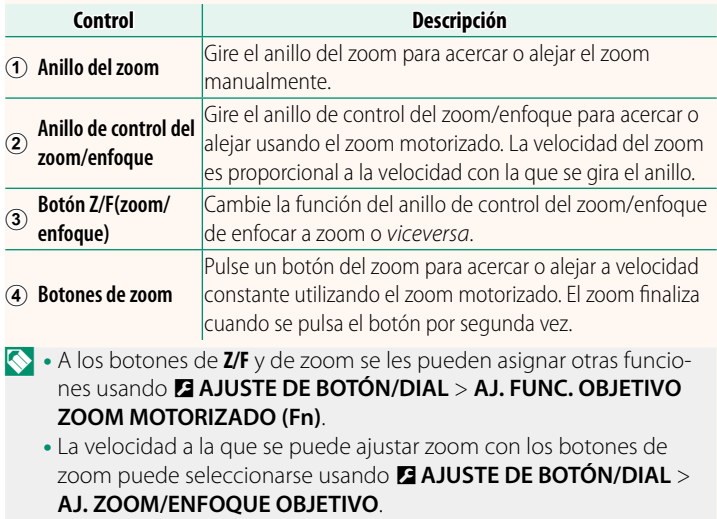

### <span id="page-33-0"></span> **X-S10 Manual del propietario: <b><b>P** 278 Ver. 3.00 **Conexión a teléfonos inteligentes**

Acceso a redes inalámbricas y conexión a ordenadores, teléfonos inteligentes o tabletas. Para obtener más información, visite: *http://fujifilm-dsc.com/wifi/*

### **Teléfonos inteligentes y tabletas**

### **Instalación de aplicaciones para teléfonos inteligentes**

Antes de establecer una conexión entre el teléfono inteligente y la cámara, tendrá que instalar al menos una aplicación de teléfono inteligente dedicada. Visite el siguiente sitio web e instale las aplicaciones que desee en su teléfono.

### *https://app.fujifilm-dsc.com/*

N Las aplicaciones disponibles varían según el sistema operativo del teléfono inteligente.

### **Conexión a un teléfono inteligente**

Empareje la cámara con el teléfono inteligente y conéctese mediante Bluetooth®.

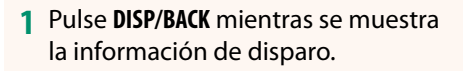

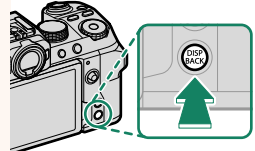

N También puede proceder directamente al paso 3 manteniendo pulsado el botón **DISP/BACK** durante la reproducción.

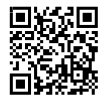

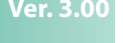

**2** Resalte **Bluetooth** y pulse **MENU/OK. Bluetooth** 

### **3** Resalte **VINCULACIÓN** y pulse **MENU/OK**.

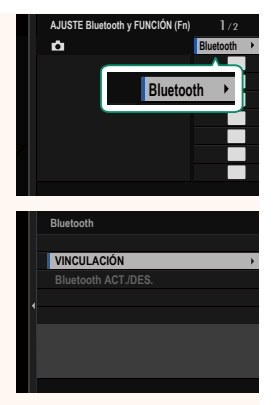

**4** Inicie la aplicación en el teléfono inteligente y empareje el teléfono inteligente con la cámara.

Hay más información disponible en el siguiente sitio web: *https://app.fujifilm-dsc.com/*

Una vez completado el emparejamiento, la cámara y el teléfono inteligente se conectarán automáticamente mediante Bluetooth. Un icono de teléfono inteligente y un icono blanco Bluetooth aparecerán en la pantalla de la cámara cuando se establezca una conexión.

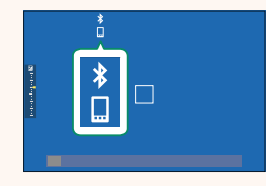

- N• Una vez que los dispositivos hayan sido emparejados, el teléfono inteligente se conectará automáticamente a la cámara al iniciar la aplicación.
	- Deshabilitar Bluetooth cuando la cámara no está conectada a un teléfono inteligente reduce el agotamiento de la batería.

### **Uso de la aplicación para teléfonos inteligentes**

Lea esta sección para obtener información sobre las opciones disponibles para descargar imágenes a su teléfono inteligente usando la aplicación para teléfonos inteligentes.

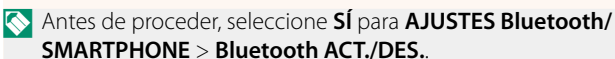

### **Selección y descarga de imágenes con la aplicación para teléfonos inteligentes**

Puede descargar las imágenes seleccionadas a un teléfono inteligente usando la aplicación para teléfonos inteligentes.

N Hay más información disponible en el siguiente sitio web:

*https://app.fujifilm-dsc.com/*

### **Carga de imágenes según se toman**

Las imágenes capturadas con **SÍ** seleccionado para D **AJUSTE DE CONEXIÓN** > **AJUSTES Bluetooth/SMARTPHONE** > **COMANDO TRANSF. AUTOM. IMÁGENES** serán marcadas automáticamente para la carga al dispositivo emparejado.

N• Si **SÍ** está seleccionado tanto para **AJUSTES Bluetooth/ SMARTPHONE** > **Bluetooth ACT./DES.** como para **TRANSF. IMÁGENES CON CÁMARA OFF** en el menú **D** AJUSTE DE **CONEXIÓN**, la carga al dispositivo emparejado continuará incluso si la cámara está apagada.

• Seleccionar **SÍ** para <sup>D</sup> **AJUSTE DE CONEXIÓN** > **AJUSTES Bluetooth/SMARTPHONE > REDUC. IMAG. <a>Bilita la compre**sión y reduce el tamaño de archivo para la carga.

**Selección de imágenes para la carga en el menú de reproducción de reproducción** Use **ORDEN TRANSFER. IMÁGENES** > **SELECCIONAR CUADROS** para seleccionar imágenes para la carga a un teléfono inteligente o tableta emparejados mediante Bluetooth®.

### **Copiar imágenes en un ordenador: PC AutoSave**

Instale la versión más reciente de FUJIFILM PC AutoSave en su ordenador para cargar imágenes desde la cámara a través de redes inalámbricas (Wi-Fi).

### **FUJIFILM PC AutoSave**

Para más detalles sobre las descargas y otra información, visite:  *http://app.fujifilm-dsc.com/en/pc\_autosave/*

### **Ordenadores: Conexiones inalámbricas**

Podrá cargar las imágenes desde la cámara usando la opción **AUTOGUARDAR EN PC** del menú de reproducción.

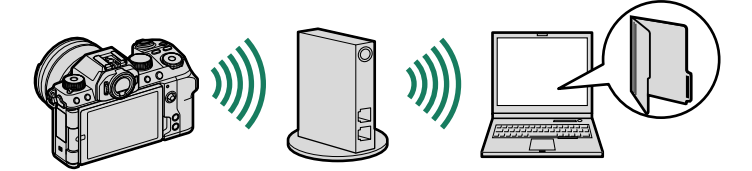

### <span id="page-37-0"></span>**X-S10 Manual del propietario: <b><b>P** 293 Ver. 2.60 **Accesorios de Fujifilm**

### **Unidades de flash de zapata**

**EF-X500**: Además del control de flash manual y TTL, esta unidad de flash de clip posee un número de guía 50 (ISO 100, m) y es compatible con FP (sincronización de alta velocidad), permitiendo su uso con velocidades de obturación que excedan la velocidad de sincronización del flash. Con soporte para el pack de pilas EF-BP1 opcional y el control de flash inalámbrico óptico Fujifilm, puede usarse como controlador o unidad de flash remota para la fotografía con flash remoto inalámbrico.

**EF-BP1**: Un pack de pilas para las unidades de flash EF-X500. Usa hasta 8 pilas AA.

**EF-60**: Además del control de flash manual y TTL, esta unidad de flash de clip posee un número de guía 60 (ISO 100, m) y es compatible con FP (sincronización de alta velocidad), permitiendo su uso con velocidades de obturación que excedan la velocidad de sincronización del flash. También se puede utilizar como flash remoto bajo el control de un controlador inalámbrico opcional EF-W1.

**EF-42**: Esta unidad de flash con clip tiene un número quía de 42 (ISO 100, m) y es compatible con el control de flash manual y TTL.

**EF-X20**: Esta unidad de flash con clip tiene un número quía de 20 (ISO 100, m) y es compatible con el control de flash manual y TTL.

**EF-20**: Esta unidad de flash con clip tiene un número quía de 20 (ISO 100, m) y es compatible con el control de flash TTL (control de flash manual no compatible).

**EF-W1**: Con soporte para el estándar de comunicación inalámbrica NAS \* desarrollado por Nissin Japan, este controlador de flash inalámbrico puede usarse con las unidades de flash de clip EF-60 opcionales y otras unidades compatibles con NAS. \* NAS es una marca comercial registrada de Nissin Japan Ltd.

### **Empuñadura de trípode**

**TG-BT1**: Grabe vídeos, tome fotografías o ajuste el zoom de los objetivos con zoom motorizado compatibles mientras sostiene esta empuñadura de trípode Bluetooth.

### **Bandas de agarre**

**GB-001**: Mejora el agarre. Combinada con una empuñadura para un manejo más seguro.

### **Impresoras para teléfonos inteligentes**

**Impresoras de la serie instax SHARE**: Conecte a través de una red inalámbrica LAN para imprimir imágenes en una película instax.

**Impresoras de la serie instax Link**: Cuando se conecta a un dispositivo emparejado a través de Bluetooth, esta impresora se puede utilizar para imprimir imágenes en películas instax de forma rápida y sencilla.

## **FUJIFILM**

### **FUJIFILM Corporation**

7-3, AKASAKA 9-CHOME, MINATO-KU, TOKYO 107-0052, JAPAN https://fujifilm-x.com

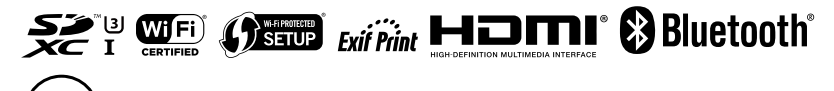